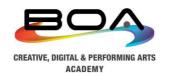

# **Remote Learning FAQs**

#### Q: How do I access BOA Online Resources?

A: Open a web browser and navigate to www.office.com

#### Q: How do I access the Remote Education Files?

A: Log into www.office.com using your Microsoft 365 login details. Once logged in, you will see a selection of applications down the left hand side - Choose the Microsoft Teams application

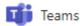

Once in Teams, you will be able to see the Class Teams you are a member of and within each Team, you will see Files and Assignments that are relevant to you.

### Q: Which applications should we use?

A: We use the following applications to ensure we can access our resources from any computer as long as there is an active internet connection.

| Teams            | Class Teams, Resource Sharing, Assignments                                                                                   |
|------------------|----------------------------------------------------------------------------------------------------|
| OneDrive         | Cloud Storage for your Personal Files                                                                                        |
| Outlook          | Business Class Email in the Cloud                                                                                            |
| Word             | Microsoft Office 365 Applications for Word Processing, Spreadsheets and Presentations. All available online via web browser. |
| Excel PowerPoint | We do also provide a license to all students to enable them to download these applications to their personal device.         |

#### Q: What web browser should I use?

A: We recommend using Google Chrome browser to access these resources. If you do not have it on your device already, please download it and use this when accessing our Remote Learning resources and tasks.

#### Q: How do I log in to Maths Watch and Dr Frost?

A: Your login details will have been provided to you by your Maths teacher. If you do not know your password, please contact <a href="mailto:Sarah.O'Connor@boa-academy.co.uk">Sarah.O'Connor@boa-academy.co.uk</a>

#### Q: How do I log in to Ezy Education?

A: Your login details will have been provided to you by your Science teacher. If you do not know your password, please contact <a href="mailto:Richard.Evans@boa-academy.co.uk">Richard.Evans@boa-academy.co.uk</a>

## Q: What do I do if I cannot get to the website?

A: Check that you are connected to your home WiFi. If you are, check to see if you can connect to other websites. If you can't, there is an issue with your browser. Try a different browser if you have one installed. If you still cannot access using a different browser, contact <a href="ITHelp@boa-group.co.uk">ITHelp@boa-group.co.uk</a> for assistance.